# Automation tricks for Burp Suite Pro

Nicolas Grégoire aka @Agarri\_FR NahamCon 2023

### Intro

### Who am 1?

### Nicolas Grégoire II

Twitter → @Agarri\_FR and @MasteringBurp

Email → nicolas.gregoire@agarri.fr

#### Founder & owner of Agarri Pentest, training and research

Official Burp Suite training partner Mostly for Europe 100+ trainees per year (either on-site and online)

# What is the plan?

- Running the testbed Fetch and run the containers
- Handling CSRF tokens in Intruder Recursive Grep + Pitchfork
- Intro to session handling rules Terminology and default behavior
- Session management for Web apps Handling CSRF tokens in a generic way
- Session management for Web APIs Using static, dynamic or cached authz headers

### Northsec 2023

### A 30-minute talk published last month

Slides [https://www.agarri.fr/docs/nsec23-burp\\_tips\\_n\\_tricks.pdf](https://www.agarri.fr/docs/nsec23-burp_tips_n_tricks.pdf)

Video <https://www.youtube.com/watch?v=hslR6hE7fS8&t=25247s>

## NahamCon 2023

#### These slides are already online

[https://www.agarri.fr/docs/nahamcon23-burp\\_automation.pdf](https://www.agarri.fr/docs/nahamcon23-burp_automation.pdf)

### **Running the testbed**

# Running the testbed

Get the containers

docker pull agarri/miniapp

docker pull agarri/juiceshop

Run the containers

docker run -d -p 9081:80 agarri/miniapp

docker run -d -p 9082:3000 agarri/juiceshop

Now you can access the apps  $MiniApp \rightarrow \frac{http://127.0.0.1:9081/}{$  $MiniApp \rightarrow \frac{http://127.0.0.1:9081/}{$  $MiniApp \rightarrow \frac{http://127.0.0.1:9081/}{$ JuiceShop → <http://127.0.0.1:9082/>

# **Handling CSRF tokens** in Intruder

# Recursive Grep

### In "Intruder > # > Payloads > Payload type"

Required configuration

- How to start (initial payload)
- How to progress (based on "Grep Extract")
- When to stop (optional)

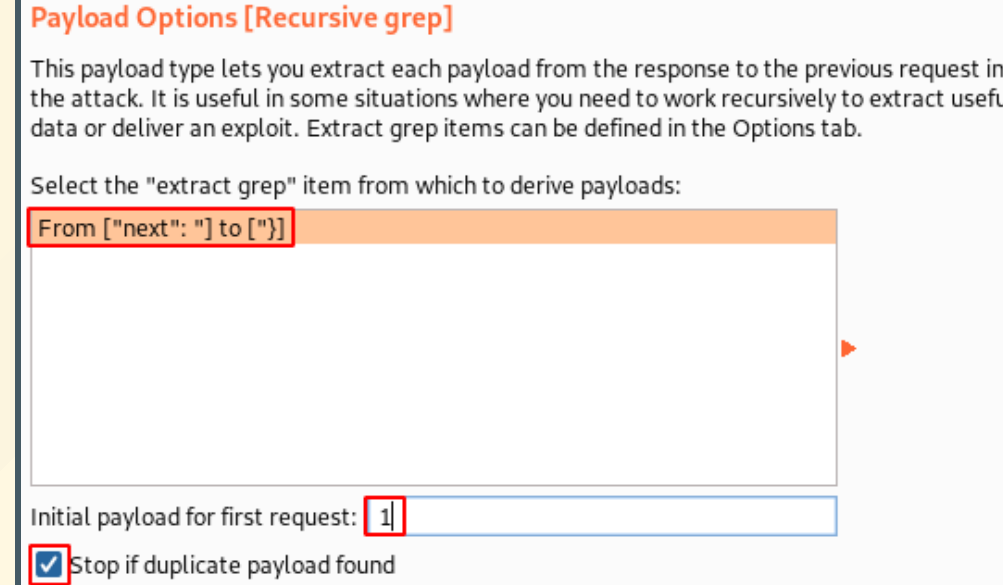

# Mini App - Chall 01

#### Goal Dump only valid users

Strategy Attack type  $\rightarrow$  Sniper Payload type  $\rightarrow$  Recursive Grep

# CSRF tokens in Intruder

Submit a request, get a fresh token back Re-use the token via the "Recursive Grep"

Easy to setup

Twice faster than session handling rules Works only if the response contains a token

# Mini App - Chall 02

#### Goal

Find a value between 1 and 50 While providing valid CSRF tokens

### Strategy

Attack type  $\rightarrow$  Pitchfork Payload type  $\rightarrow$  Recursive Grep

# Intro to session handling rules

# Terminology

### Cookie jar

Place where the cookies are stored (like in a browser)

Macro

Sequence of HTTP requests

Execution is triggered by a session handling rule

### Session handling rule

Define when and how sessions are managed May execute one or several macros (among other things)

### Session tracer

Live debugger for macros and rules

### Default behavior

Proxy Cookies are written to the cookie jar Scanner

Cookies are read from the cookie jar

How to easily improve scan coverage? Add Extensions to the scope of the default rule Except when using authorization-testing extensions!

# Session management for Web apps

# Session management for Web apps

#### Generic handling of CSRF tokens

### **Overview**

Get a fresh anti-CSRF token via a macro Parameter csrf\_token is automatically extracted Update the token in the original request

All requests read from the cookie jar Use a single thread

## Configure the macro

Select the token-fetching request Using the macro recorder

Set the cookie to a visually invalid value

Click on "Configure item" Add received cookies to the cookie jar Use cookies from the cookie jar

No need to configure any data extraction  $\overline{\phantom{a}}_{20}$ 

## **Configure the rule**

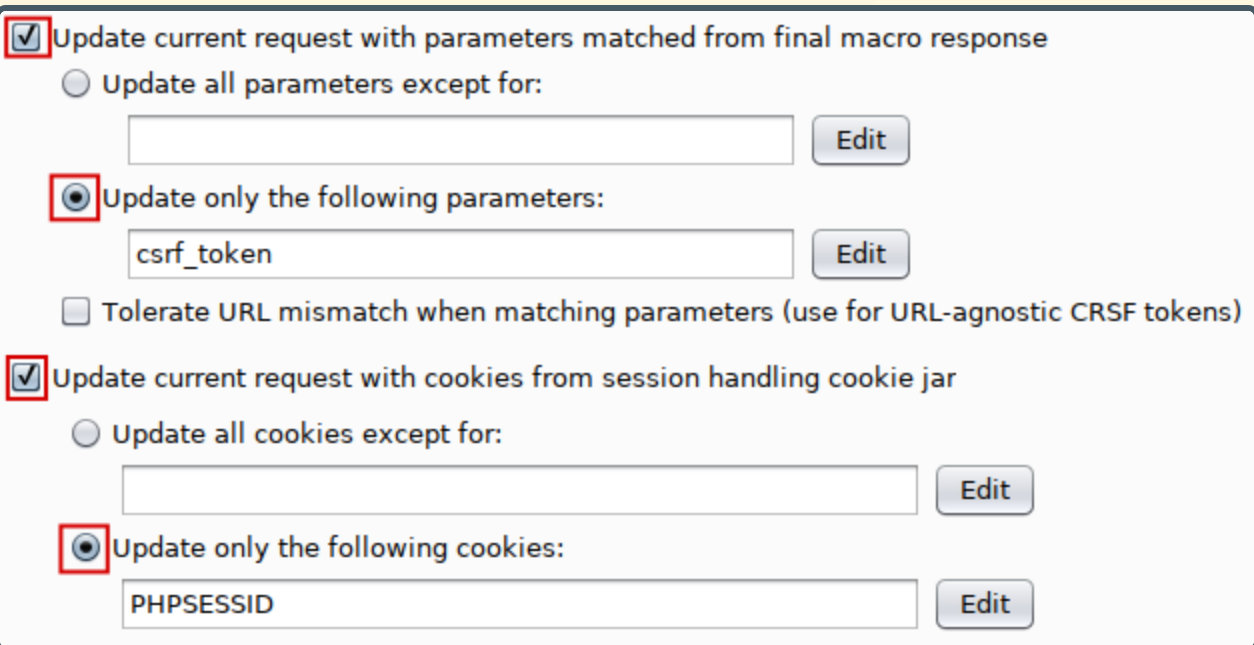

# Mini App - Chall 02

Using Intruder Attack type: "Sniper"

#### Make sure the rule's scope includes Intruder

# Session management for Web APIs

# **Overview of Juice Shop**

#### Log into the API

 $URL \rightarrow$  /rest/user/login

### Extract the JWT from the response

Non-greedy regex  $\rightarrow$  token":"(.\*?)"

### Validate the JWT

 $URL \rightarrow /api/users$ 

 $\left| \frac{1}{2} \right|$  Authorization: Bearer [value]

#### Known account

jim@juice-sh.op / ncc-1701 (feel free to create your own)

# Session management for Web APIs

#### Static authz header

### Static authz header

#### Pick a token from your Proxy History

#### Create a session handling rule Action "Set a specific header value" Make sure to include the Bearer[space] prefix

Access the API

# Session management for Web APIs

#### Dynamic authz header

#### Create a login macro

### Configure data extraction

In "Configure item > Custom parameter locations"

- $\blacksquare$  Select the authentication token
- Set the parameter name to authorization
- Set the parameter prefix to Bearer[space]

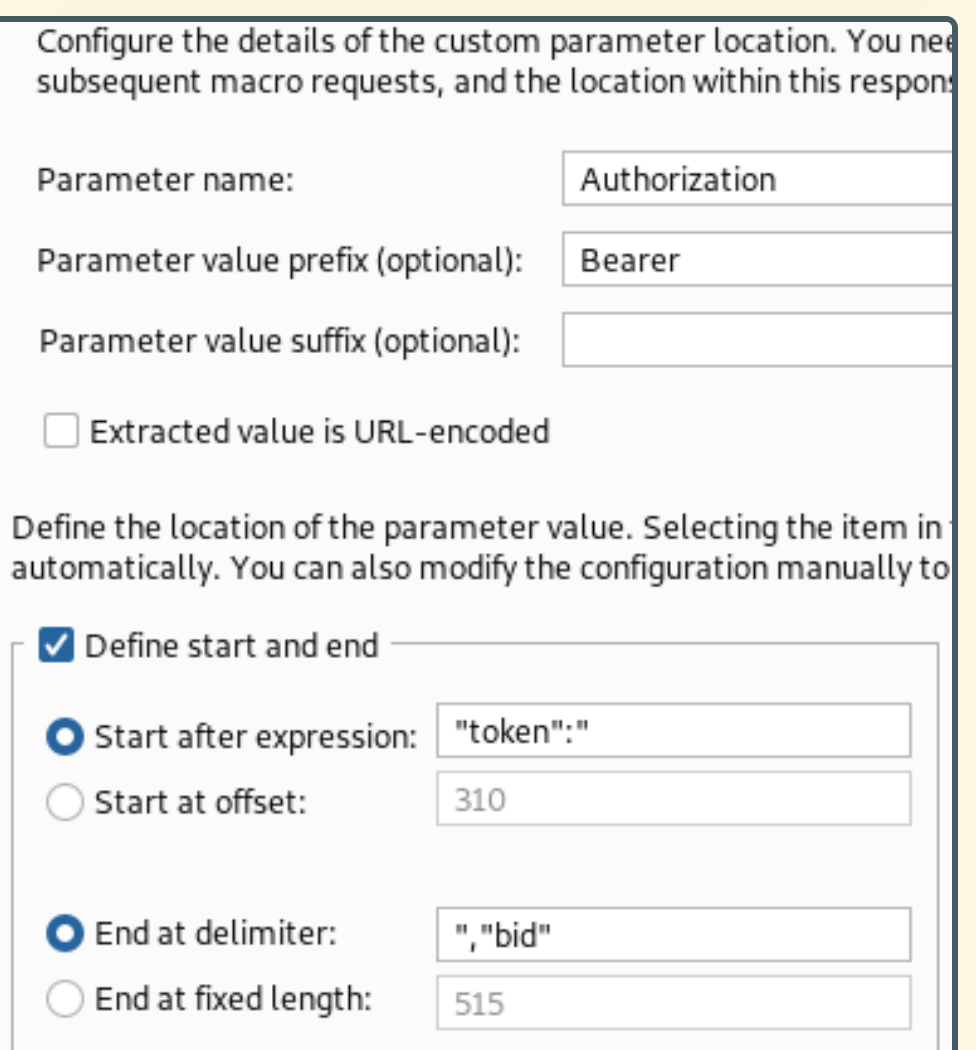

### Create a session handling rule

### Configure its actions

Add action "Set a specific header value"

- Make sure to check "Add if not present" Add action "Run macro"
	- **Select the login macro**
	- **Update the Authorization header**

### Access the API

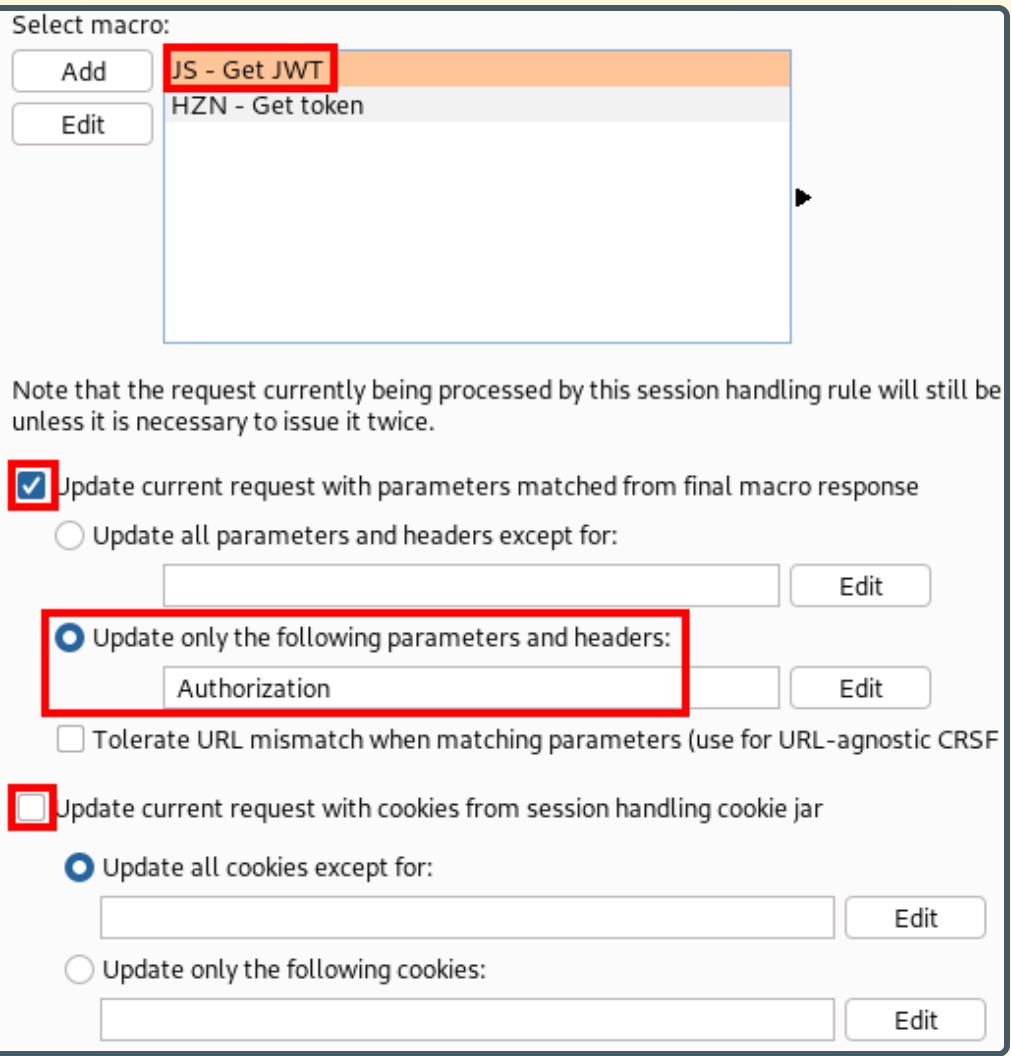

# Session management for Web APIs

#### Cached authz header

#### Download extension "JWT ReAuth" (v1.0.1) https://github.com/nccgroup/jwt-reauth/releases

Load it in Burp Suite

```
From "Proxy History"
```
Send the login request to the extension **Using action "Set auth request"** 

Set the extension's scope **Using action "Add to scope"** 

### From the extension's tab

Edit the scope (should end with /api/) Change the "Token regex" field to token":"(.\*?)" Change the "Authorization Request Delay" field to 100 Enable processing (click on Not listening)

Access the API

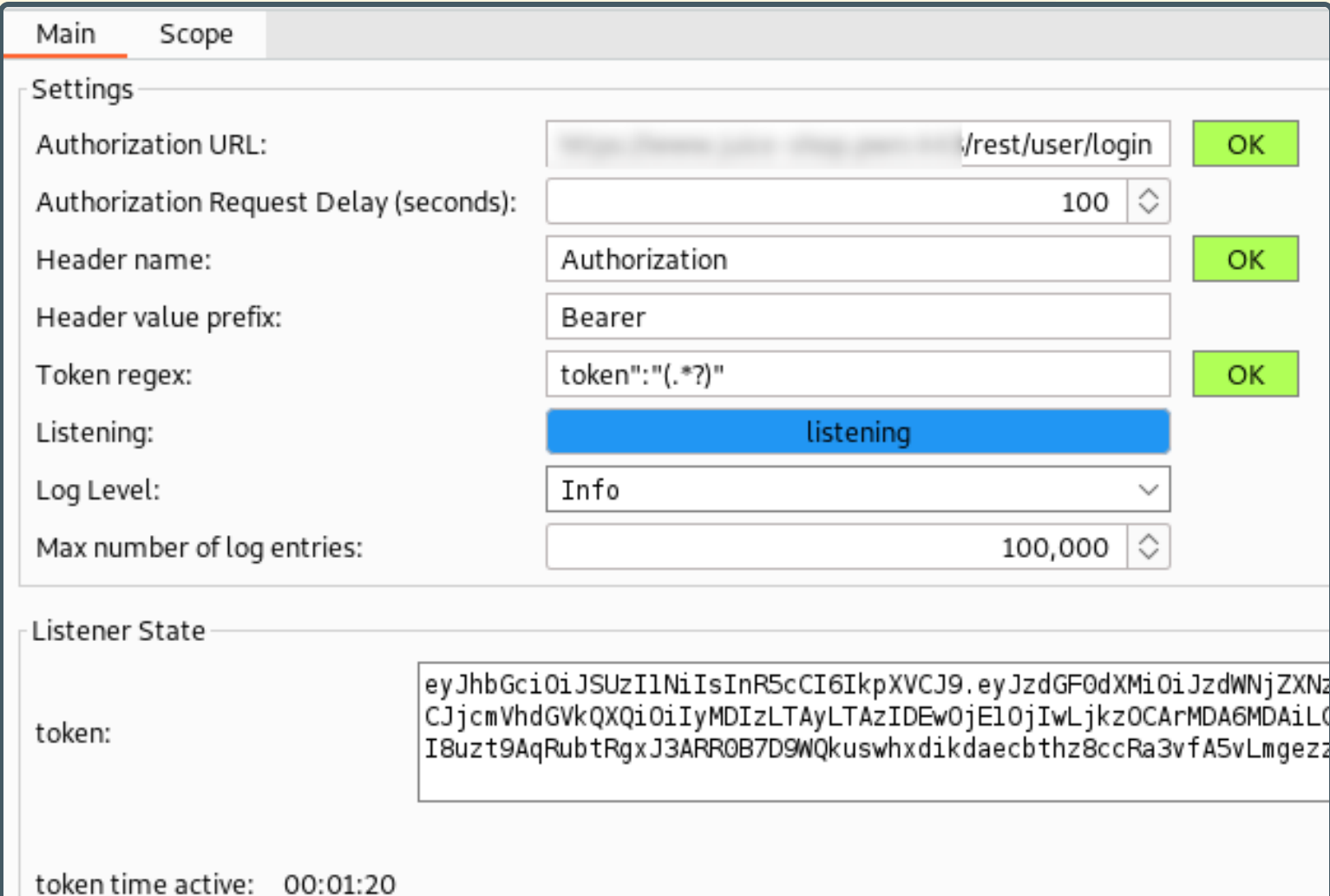

### Thanks for listening!

### I hope you learnt a few things...

Nicolas Grégoire aka @Agarri\_FR NahamCon 2023